# ىوتحملا وأ ةلاسرلا حشرم حسم يف أطخ ءارجإ ذختيو طورشلا قباطي  $\overline{\phantom{0}}$

المحتويات

المقدمة المشكلة الحل معلومات ذات صلة

## المقدمة

يصف هذا المستند سبب مطابقة الرسائل لظروف عامل تصفية الرسائل أو المحتوى عند حدوث "خطأ في مسح الرسائل" على جهاز أمان البريد الإلكتروني (ESA (من Cisco وجهاز أمان البريد الإلكتروني للسحابة (CES(.

## المشكلة

يتم إرسال الرسائل إلى CES/ESA للتصفية، أو يقوم البريد\_log أو تعقب الرسائل بعرض نتائج "خطأ مسح الرسائل ضوئيا" يتبعه تطابق إيجابي مقابل عامل تصفية الرسالة/المحتوى الذي كان يجري المسح الضوئي.

تم العثور على عينة أخطاء في تعقب البريد\_log/الرسائل:

Tue Sep 9 13:37:35 2014 Warning: MID 15180223, **message scanning error:** Size Limit Exceeded Tue Sep 9 14:27:31 2015 Warning: MID 15180325, **message scanning error:** Scan Depth Exceeded

## الحل

عندما يتجاوز مرفق بريد إلكتروني عتبة تم تكوينها، يتم تسجيل خطأ في فحص الرسالة. إذا **افترض E**SA/CES **أن** تطابقات المرفق ممكنة، فسيؤدي ذلك إلى تشغيل مطابقة عامل التصفية والإجراء كما تم تكوينه.

ملاحظة: يحتوي مسح المرفق على CES/ESA على عتبات مختلفة تم تعريفها ضمن تكوين scanConfig على إعدادات **CLI أو سلوك المسح الضوئي** على واجهة المستخدم الرسومية (GUI).

على واجهة سطر الأوامر (CLI(، يمكن تمكين الميزة أو تعطيلها في الأمر scanConfig:

myesa.loca> **scanconfig**

.There are currently 5 attachment type mappings configured to be SKIPPED

:Choose the operation you want to perform

- .NEW Add a new entry -
- .DELETE Remove an entry -
- .SETUP Configure scanning behavior -
- .IMPORT Load mappings from a file -

.EXPORT - Save mappings to a file - .PRINT - Display the list - .CLEAR - Remove all entries - .SMIME - Configure S/MIME unpacking setup <[] .Scan only attachments with MIME types or fingerprints in the list .1 .Skip attachments with MIME types or fingerprints in the list .2 :Choose one  $<$ [2] :Enter the maximum depth of attachment recursion to scan  $<$ [5] :Enter the maximum size of attachment to scan <[2621440] <[Do you want to scan attachment metadata? [Y :(Enter the attachment scanning timeout (in seconds  $<$ [1] **If a message has attachments that were not scanned for any reason (e.g. because of size, depth limits, or scanning timeout), assume the attachment matches the <[search pattern? [Y**

تأكد من أن كافة التغييرات مطلوبة من خلال إدخال الأمر commit..

على واجهة المستخدم الرسومية:

- .1 انتقل إلى خدمات الأمان ثم قم بفحص السلوك
	- .2 انقر على تحرير الإعدادات العامة
- .3 تعطيل/تمكين افتراض أن المرفق يطابق النمط إذا لم يتم مسحه لأي سبب.

#### **Edit Scan Behavior**

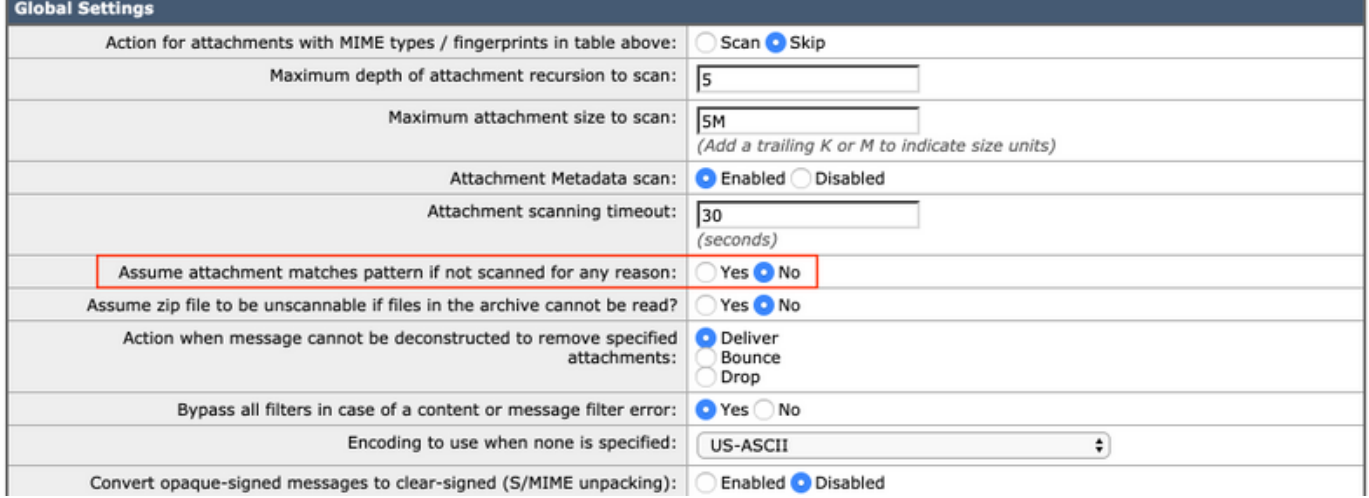

لمزيد من المعلومات حول سكانconfig أمر، راجع دليل المستخدم المتقدم ل AsyncOS على [بوابة دعم Cisco](http://www.cisco.com/en/US/products/ps10154/products_user_guide_list.html).

### معلومات ذات صلة

● جهاز أمان البريد الإلكتروني من Cisco - أدلة المستخدم النهائي

● [الدعم التقني والمستندات - Systems Cisco](http://www.cisco.com/cisco/web/support/index.html?referring_site=bodynav)

● [ماذا يعني "مشكلة في فحص الرسائل: تجاوز حد الحجم"](/content/en/us/support/docs/security/email-security-appliance/118497-technote-esa-00.html)

ةمجرتلا هذه لوح

ةي الآلال تاين تان تان تان ان الماساب دنت الأمانية عام الثانية التالية تم ملابات أولان أعيمته من معت $\cup$  معدد عامل من من ميدة تاريما $\cup$ والم ميدين في عيمرية أن على مي امك ققيقا الأفال المعان المعالم في الأقال في الأفاق التي توكير المالم الما Cisco يلخت .فرتحم مجرتم اهمدقي يتلا ةيفارتحالا ةمجرتلا عم لاحلا وه ىل| اًمئاد عوجرلاب يصوُتو تامجرتلl مذه ققد نع امتيلوئسم Systems ارامستناه انالانهاني إنهاني للسابلة طربة متوقيا.